# 三熊会パソコン同好会(2019年度第11回) 2019.09.23 J.katoh

Word およびExcelの基本機能 応用編

テーマ 「地域町内会の夏祭り実施報告書の作成そのⅡ」

## Ⅰ.作成の概要

1.実行委員長の立場で、町内会の広報紙(A4サイズ1ページ)に掲載する。

- 2.主な内容は下記の通り
- ①実行委員長のお礼、挨拶(ワードで作成、「あいさつ文の挿入」など利用)
- ②会計報告(エクセル表で作成し、ワード本文に挿入)
- ③満足度アンケートの結果報告(円グラフ)
- ④満足度結果に対するコメント(反省、もしくは御礼と次回以降への協力のお願い)

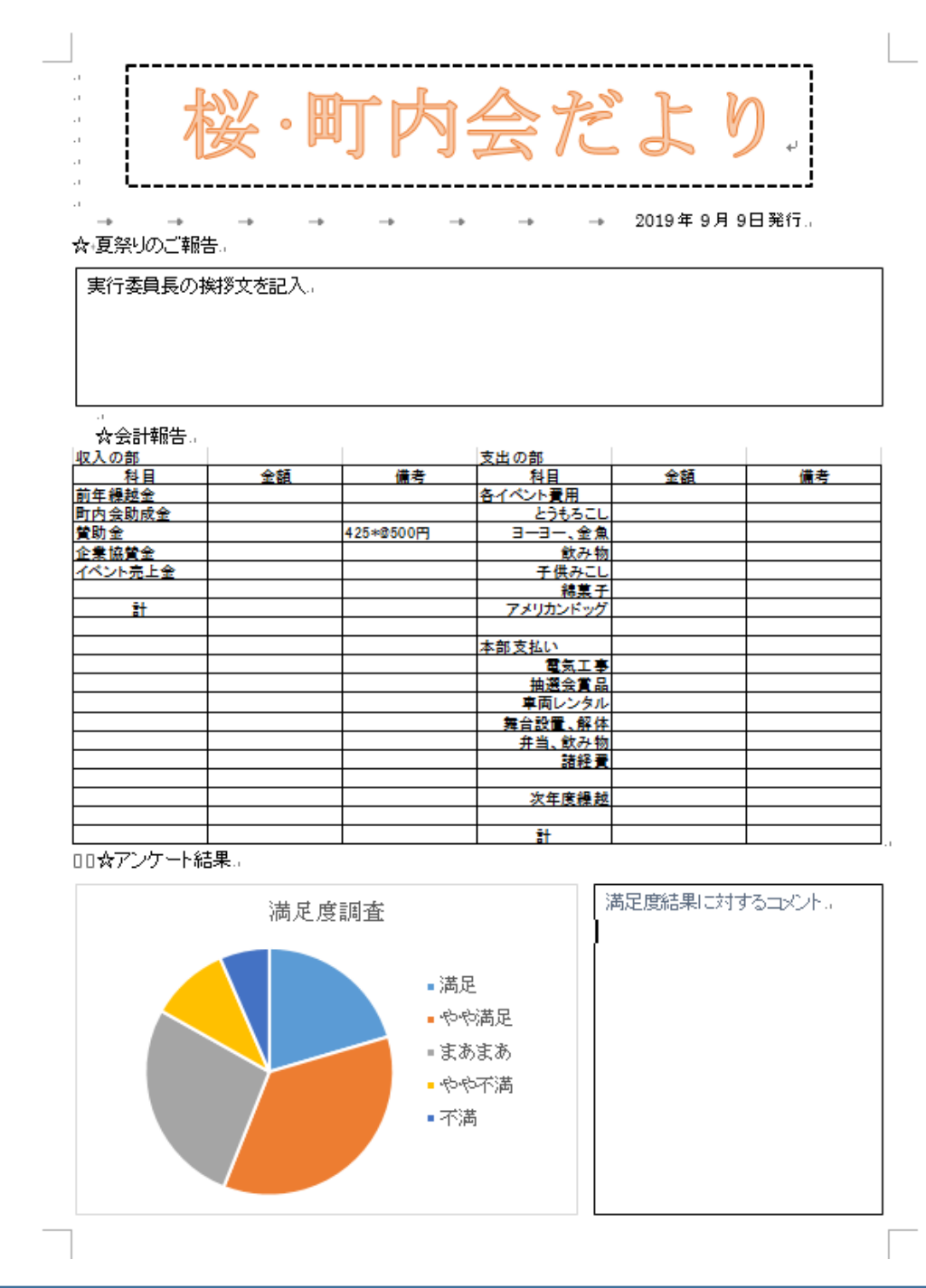

# Ⅱ. 元データー覧

## 1. 収入関係

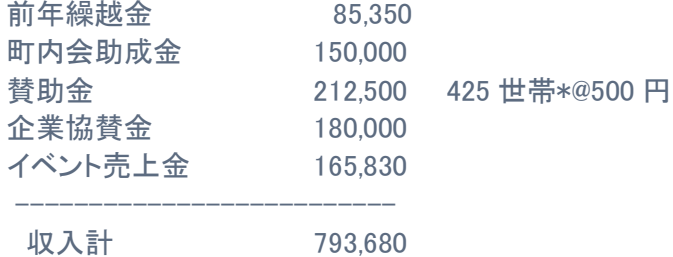

# 2.支出関係

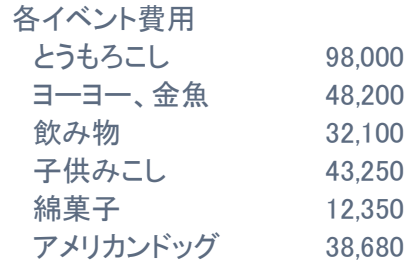

# 本部支払い

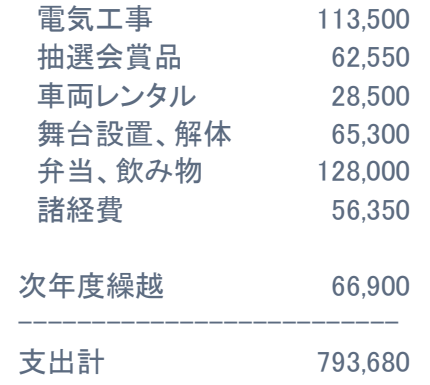

### 3.満足度調査結果

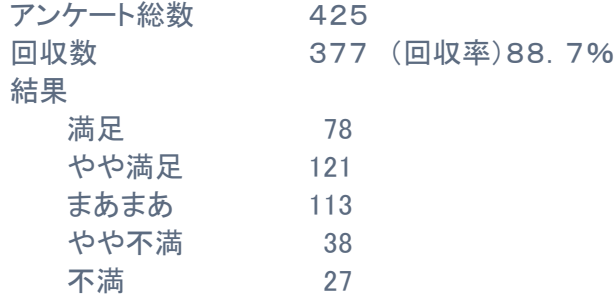

### Ⅲ.作成手順の概略

### 1.ワードで用紙の枠取りを決める。

1. 見出しの花文字を作成 ·····テキストP30「文字を修飾する」 参照

2. 実行委員長の挨拶文の記入

#### 2.エクセルで会計報告を作成する。

前回資料に作成手順、例は掲載。

#### 3.エクセルで満足度調査の円グラフを作成する。

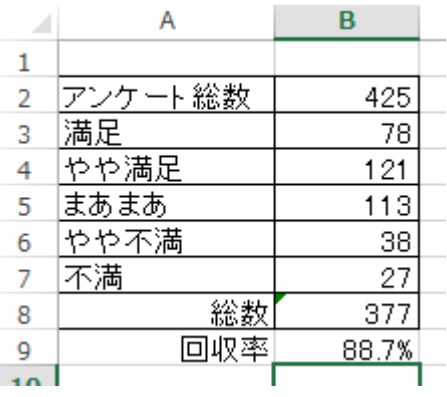

1.円グラフの元になる表を作成する。

- ①エクセル表を開き、左図の様に前ページの元データを参考に 表を完成させる。
	- ・満足~不満までがグラフに必要となるデータ

 ・回収率は セルB9に カーソルを移動し、"=B8/B2"の計算式 を記入し、上部のリボン部「数値」の項目の"%"を選択する。

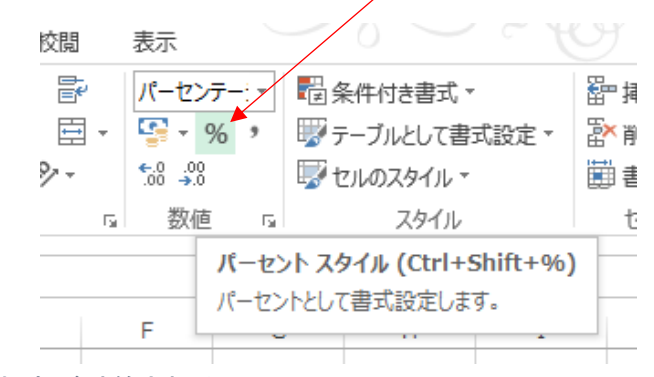

・これで回収率が計算される。

### 2.グラフ作成する表を選択する。

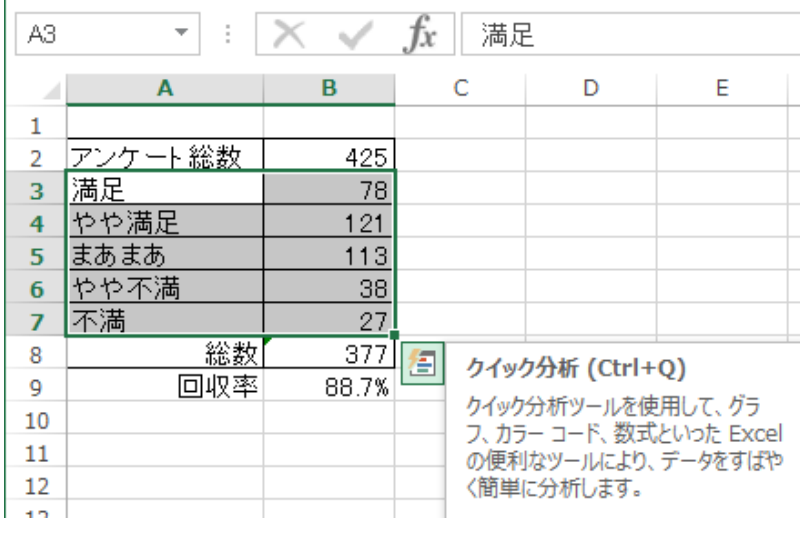

① 作成したい表をドラッグして範囲を 選択する。

② 左の例では、満足のセルから 右下の27のセルまで。

<sup>1.</sup>エクセルを開き、見本の会計報告表を作成・・・・・2017 年度 23 回(2018.3.12)資料参照 以下に一部掲載の資料を参考に、会計報告書を作成

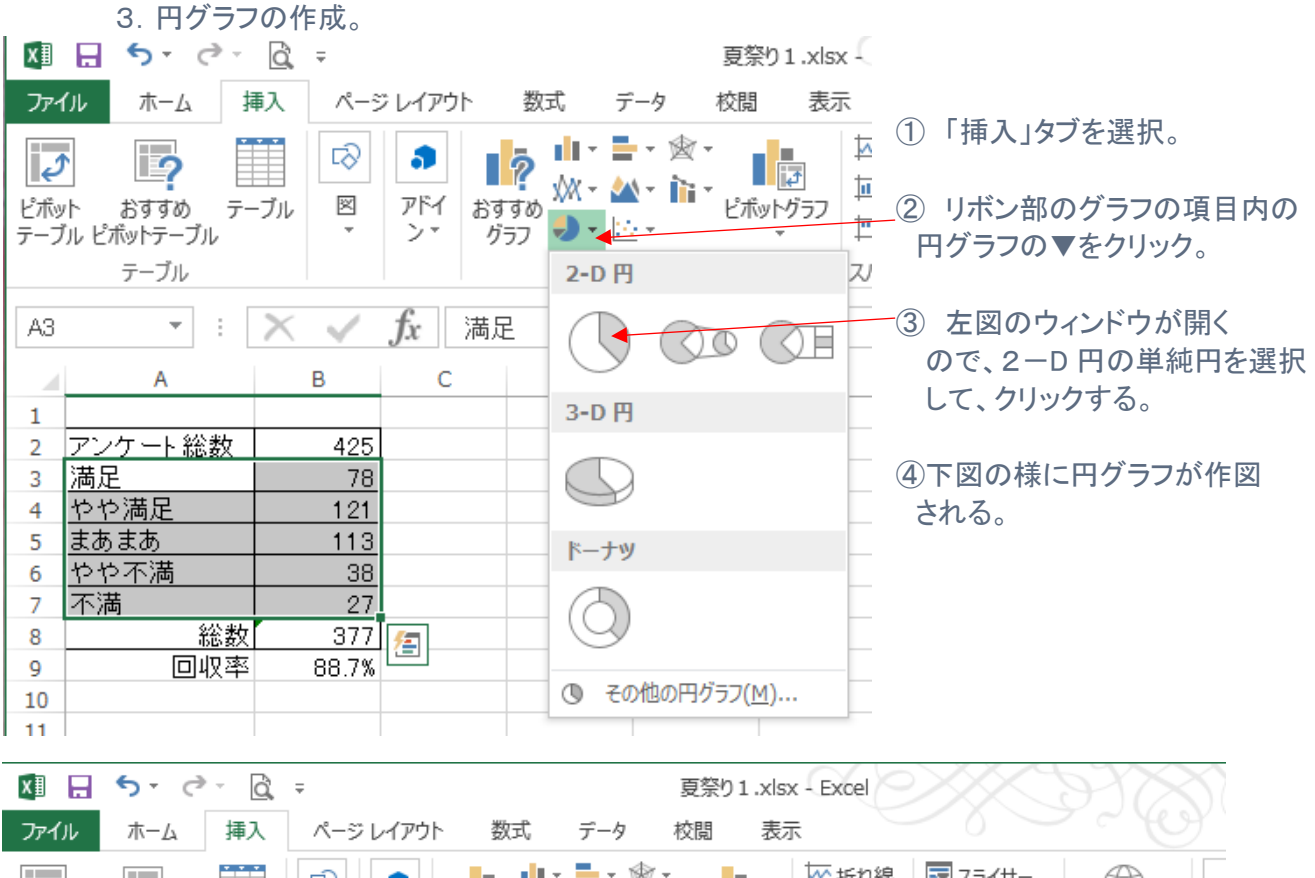

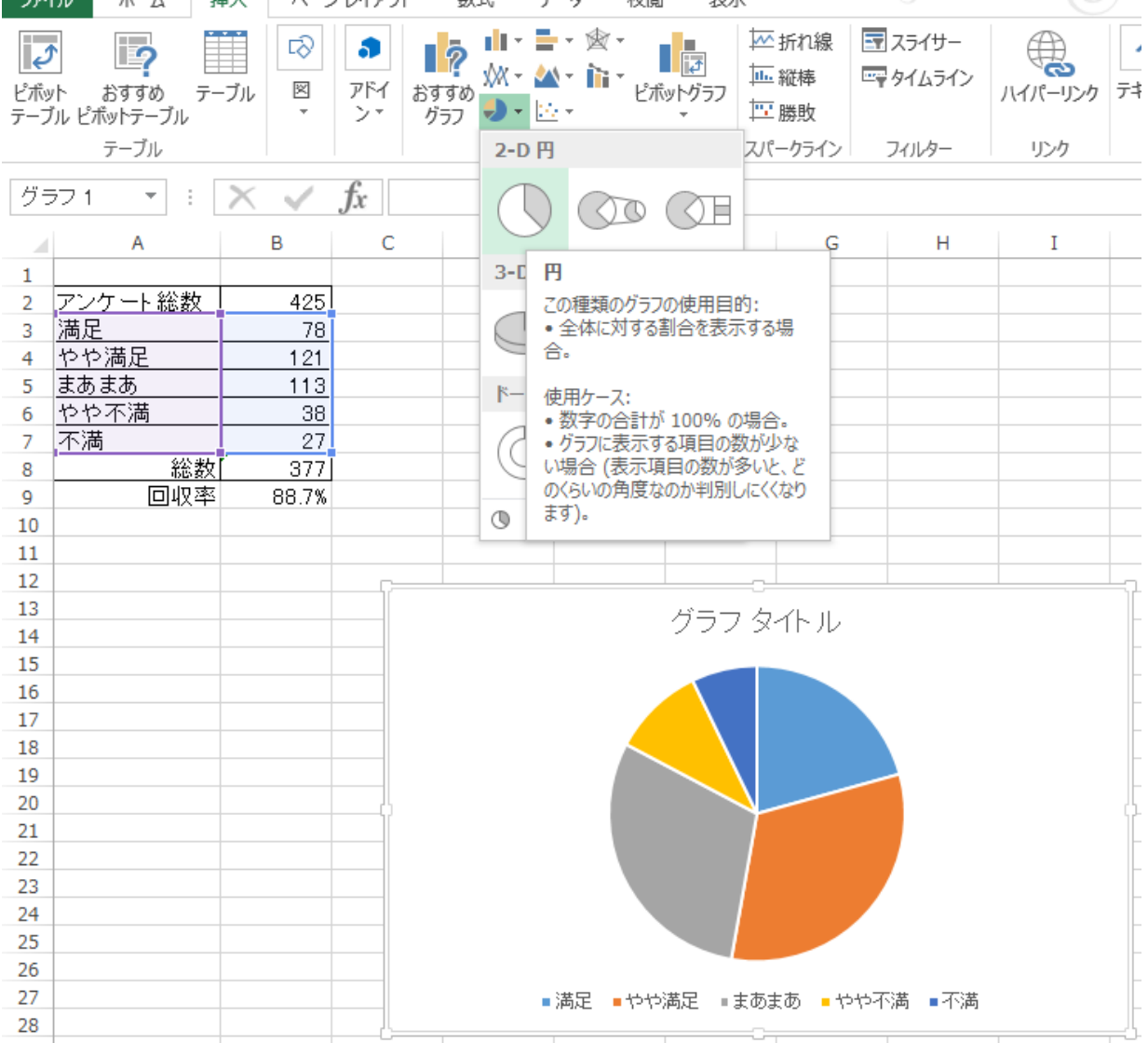

## 4.円グラフのタイトル挿入、サイズの修正。

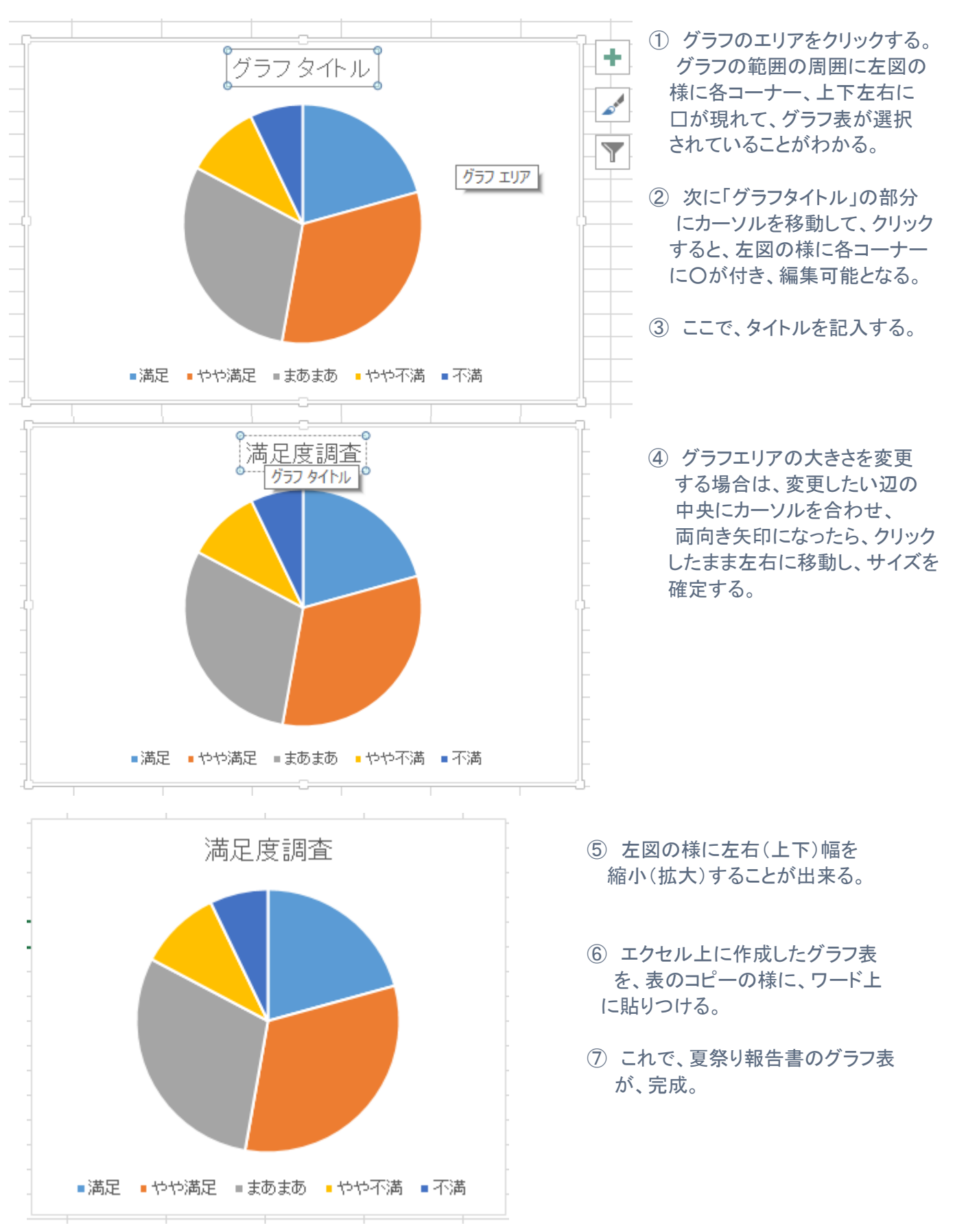